# **Student Account Troubleshooting**

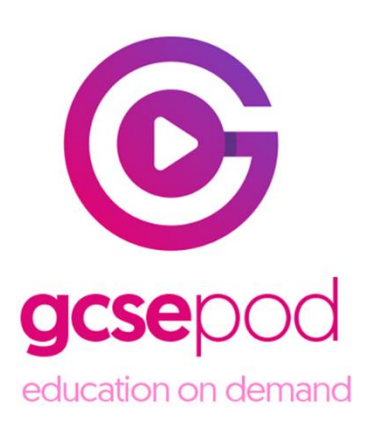

## **Activating Accounts**

All students have already been registered with GCSEPod. Before using the site, they need to activate their accounts by following these simple steps:

- 1. Go to [www.gcsepod.com](http://www.gcsepod.com/) and click "Login"
- 2. Click "New Here? Get Started!"
- 3. Select "Student"

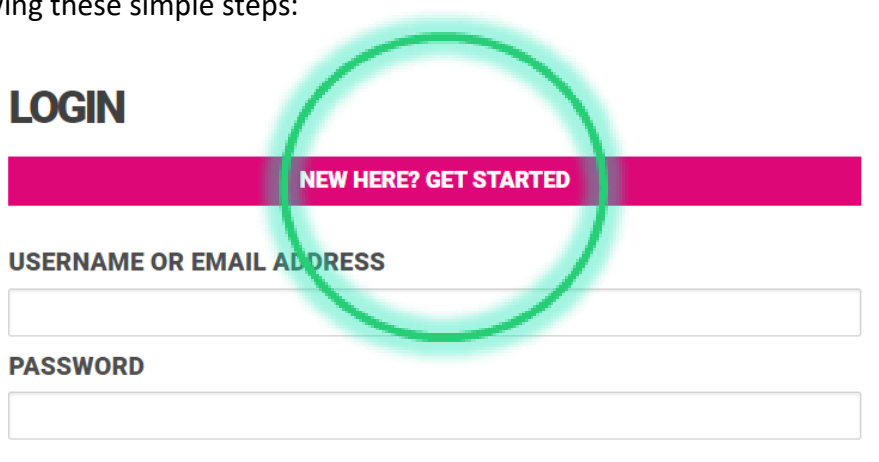

**LOGIN** 

#### PLEASE FOLLOW THE LINK FOR YOUR **ACCOUNT TYPE BELOW:**

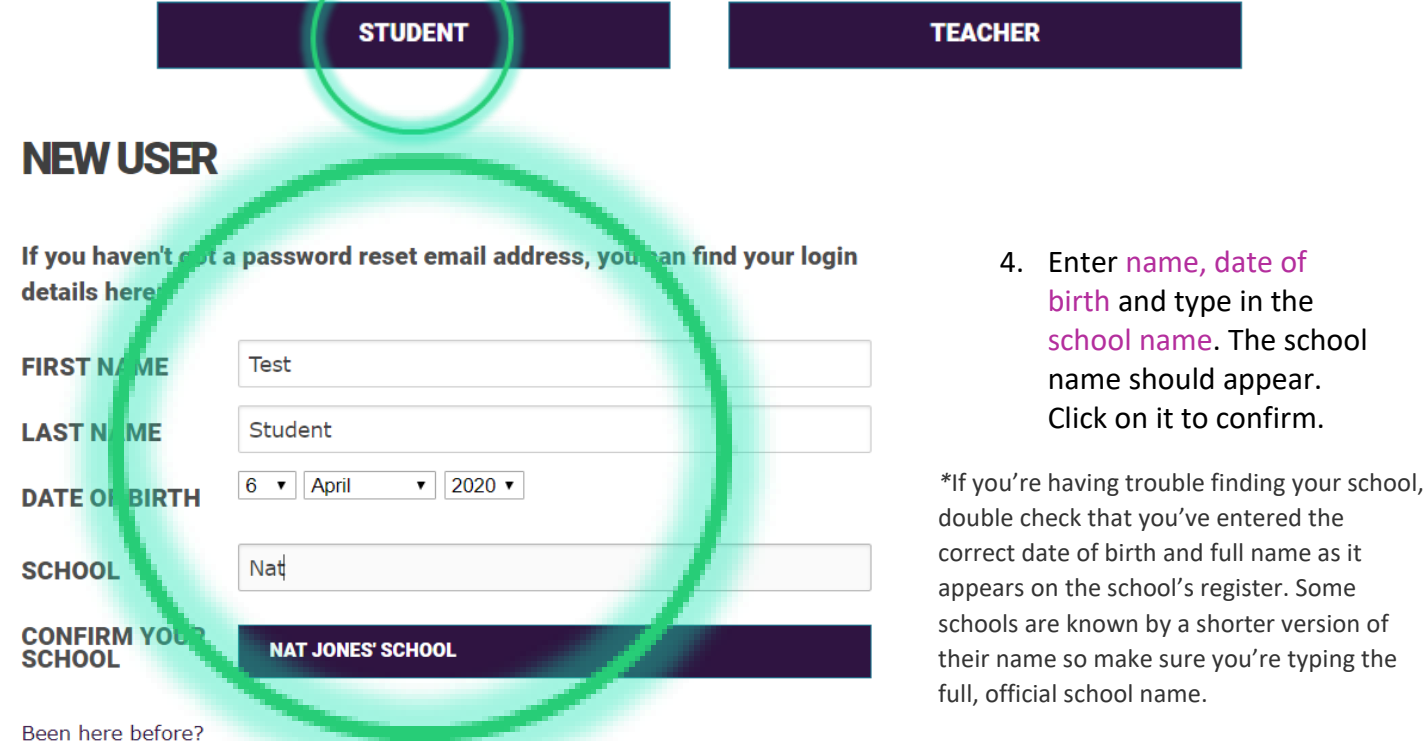

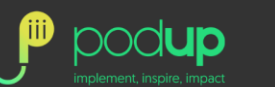

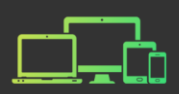

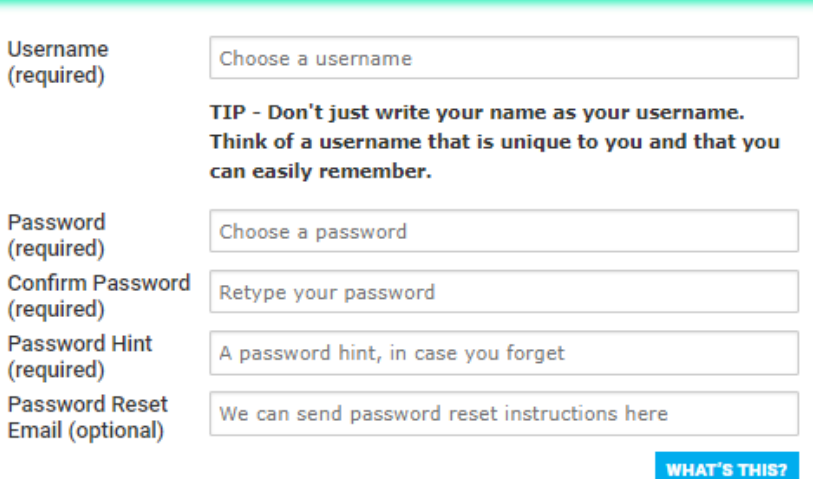

Please set your subjects below. You can manage these in your account settings.

Maths (Full Course)

**English Literature** 

English Language (Full Course)

**Study Smart** 

**Biology** 

Chemistry

Physics

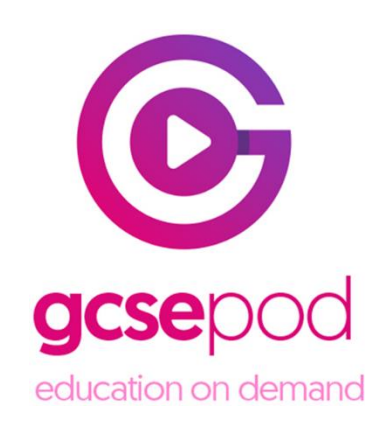

- 5. Students then choose their own username, password and a password hint. They can also deselect any subjects they do not study.
- 6. Click "Save" to finish.

# SAV

### **Already activated accounts**

If the message to the below appears, the student has already activated their account and set up their username and password.

#### **LOGIN**

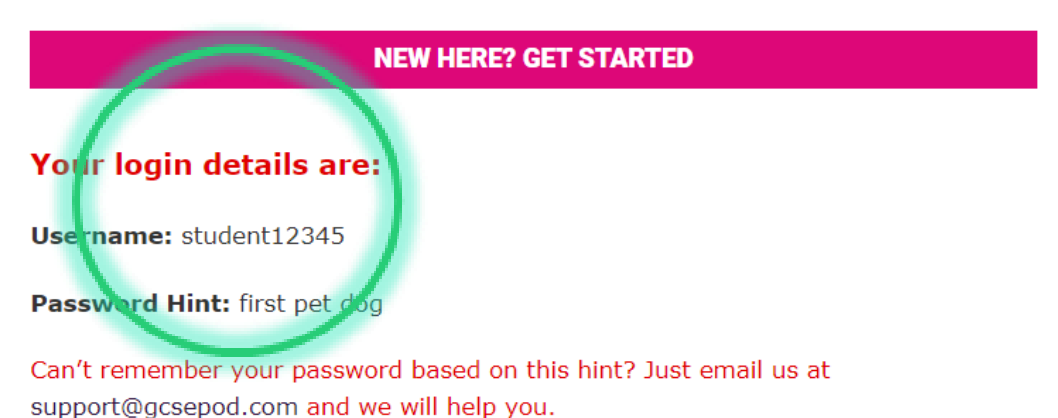

gcsep® education on demand

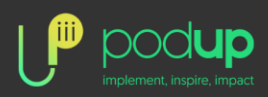

 $\checkmark$ 

 $\checkmark$ 

⊽

☑

 $\overline{\mathsf{v}}$ 

M

 $\checkmark$ 

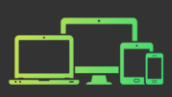

## **Student forgotten their password?**

If the student cannot remember their password based on the hint, you can reset if for them by completing the following steps.

1. Login to GCSEPod with your own teacher account

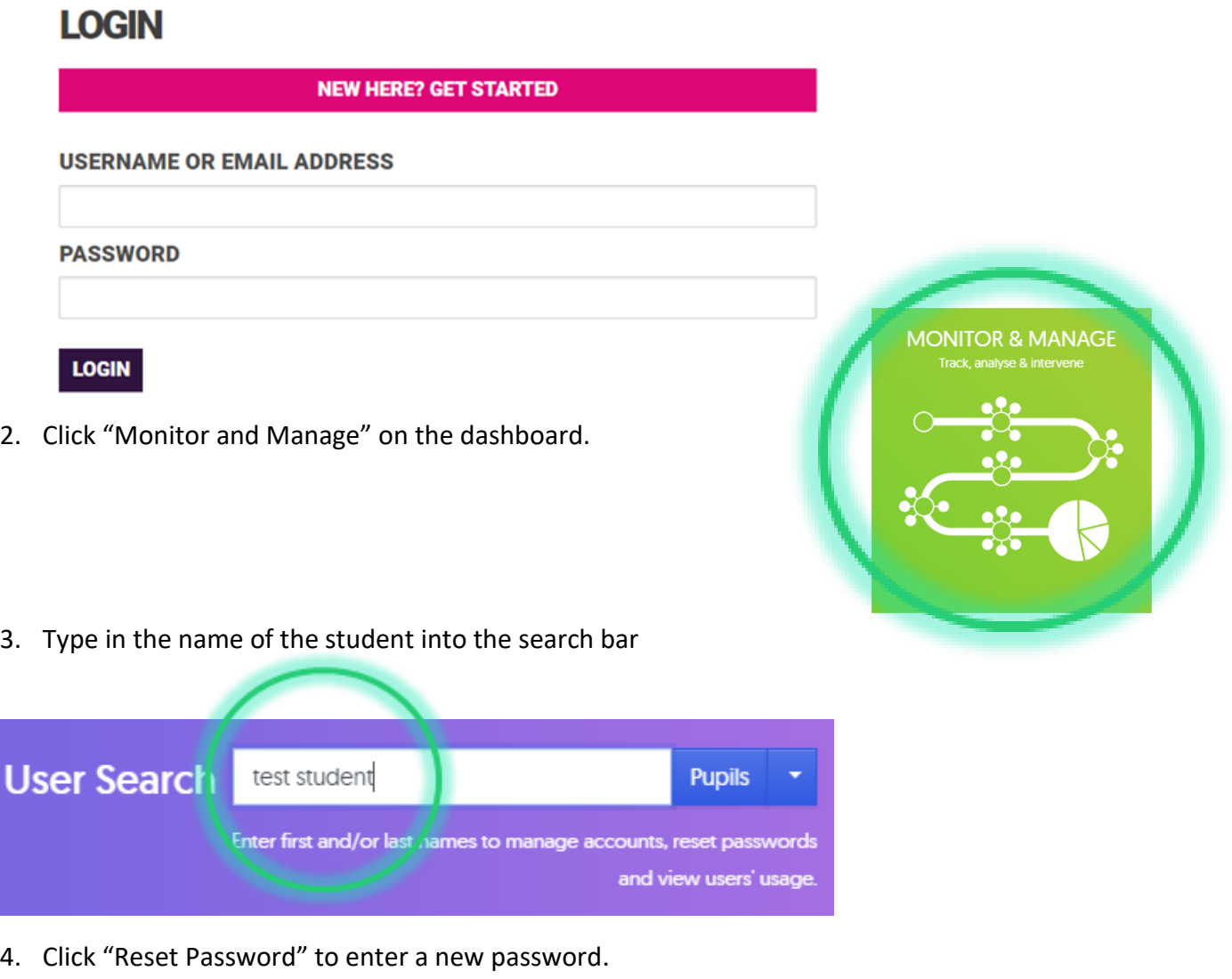

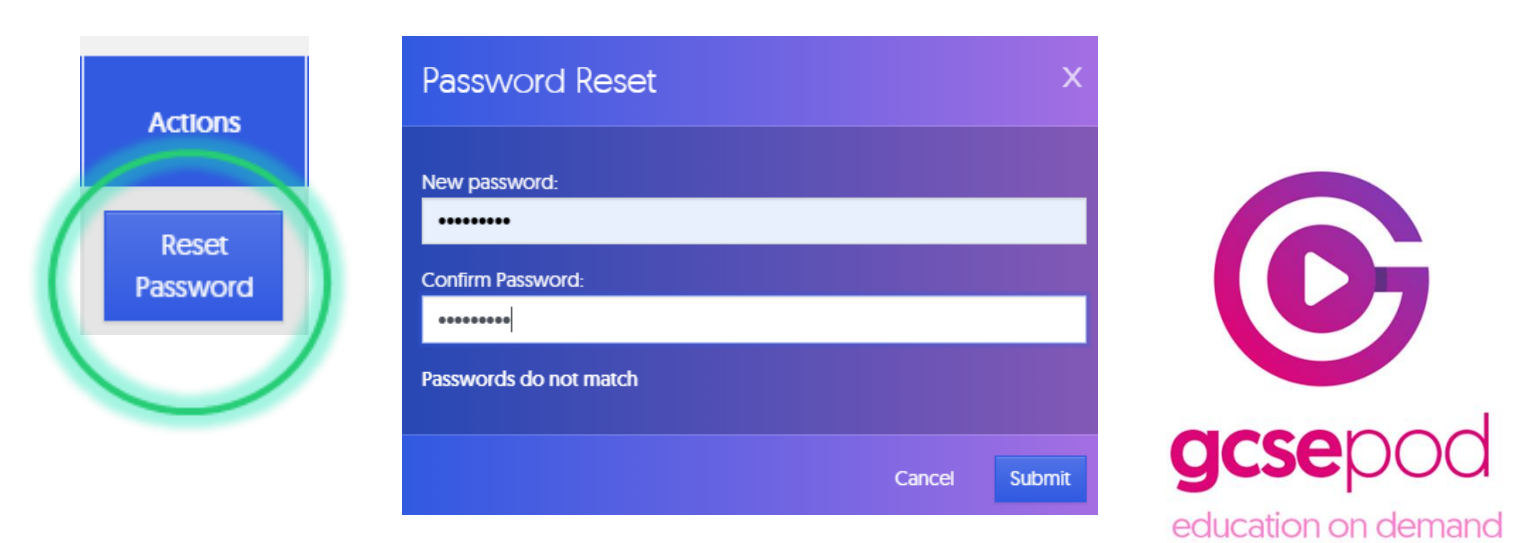

podup

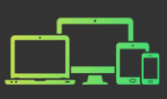

## **Troubleshooting**

Sorry, we can't find you. Please make sure that all the details are correct. Please remember that you may be known by another name (e.g. Tom rather than Thomas).

Still stuck? Email support@gcsepod.com

If the message above appears, the details the student has entered do not match the details registered on our system. If this happens, please ask the student to try again, ensuring there are no spelling errors in their name and they use the correct date of birth.

Also try alternative names such as "Daniel" rather than "Dan".

## **Still not recognising the student?**

Check what details have been registered for the student on GCSEPod by completing these steps:

- 1. Log on to GCSEPod with your own account
- 2. Click the green "Monitor and Manage" box on the teacher dashboard
- 3. Type the name of the student into the search bar and you will see the details they have been registered with. Double check the date of birth and spelling of the name and ask the student to copy these directly.

## **Still not recognising the student?**

In 95% of cases, the student will have been registered using the details from the school's MIS system. It may be that the student is not entered on the school MIS (e.g. if they have just joined the school) or they may have been entered with a spelling mistake in their name. Please login to your school's MIS and check the details of the student. GCSEPod always uses the student's preferred first name and surname.

If the details for the student in the school's MIS are incorrect you can still activate the account using the incorrect details and then ask your MIS Manager to correct this later.

## **Still not recognising the student?**

Please contact us on 01913387830 or email [support@gcsepod.com](mailto:support@gcsepod.com) and a member of the team will be able to help identify the problem and provide a solution.

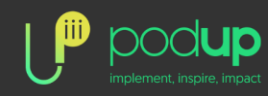

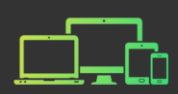